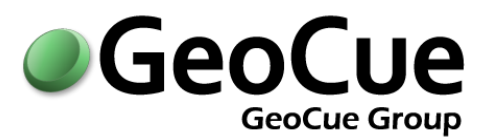

# GEOCUE CUSTOMER ADVISORY BULLETIN

BULLETIN NUMBER: GC20141212A ISSUED: DECEMBER 12, 2014

## **Who will be affected?**

Customers running GeoCue 2014 should apply this service pack at their earliest convenience. Customers with current maintenance agreements who are upgrading to GeoCue 2014 will need to apply this service pack after completing the initial installation.

## **What is the impact?**

GeoCue 2014 SP1 fixes a few issues concerning LIDAR workflows using the LIDAR 1 CuePac, RCD 30 processing using the Frame Pro CuePac, and an issue with the DSS CuePac for processing Rapid Ortho imagery.

## **Details:**

## **GeoCue 2014 - Service Pack**

Service pack 1 is now available on the GeoCue Support website. Once properly extracted to the GeoCue common folder, then using the **Check for Service Packs** command run from each client machine will detect and install the service packs on the client side.

Directions:

- 1. If 2014.1.21.0 is installed, exit all clients and ensure that neither dialogs instantiated from GeoCue, nor any background processing is being performed on any GeoCue nodes. If 2014.1.21.0 is not yet installed, then install/upgrade to GeoCue 2014.1.21.0 before proceeding. Note: Please refer to the Install/Upgrade Guide located on the Installation CD or on th[e GeoCue Knowledgebase.](http://kb.geocue.com/?p=453)
- 2. **Back-up your current GeoCue database**.

3. Download the service pack ZIP file from the following link and extract its contents to the GeoCue Common Folder as defined in Database Manager. Be sure to retain the folder names when extracting so that a "Service Packs" folder and other subfolders under it are created in the "GeoCue Common Folder" location

**GeoCue - Service Pack Version 2014.1.21.1 <http://support.geocue.com/downloads/2014.1.21.1.zip>**

- 4. Run the extracted Install.exe from the appropriate (x64 or x86) folder under the "Service Packs\GeoCue Server\14.1.21.1" folder in the GeoCue Common Folder. It won't let you install the incorrect one, but you need to choose which version to install. If installing on a Windows 7, Windows Server 2008, or later operating system be sure to right-click on the Install.EXE and select "Run As Administrator", or run it from an elevated command prompt.
- 5. After manually installing the GeoCue Server Service Pack, then opening GeoCue Client, or running Check for Service Packs, on each GeoCue Client node will exit immediately and you will be notified that service packs are available, and prompted to install.
- 6. Once the service packs are installed, restart the GeoCue Client and continue working.

### *Note- Local administrative privileges are required.*

As always, let us know if you encounter any issues. Please let us know once you have successfully updated to GeoCue v2014.1.21.1.

## *Modifications to Existing Features:*

### **Client**

 One may elect not to use one of the provided Workflow Guides on a project by deselecting (Hold CTRL and click on highlighted row) the automatically selected Workflow Guide when creating a project.

#### **LIDAR 1 CuePac**

• Import elevation to LAS now imports LAS versions automatically based on the following table:

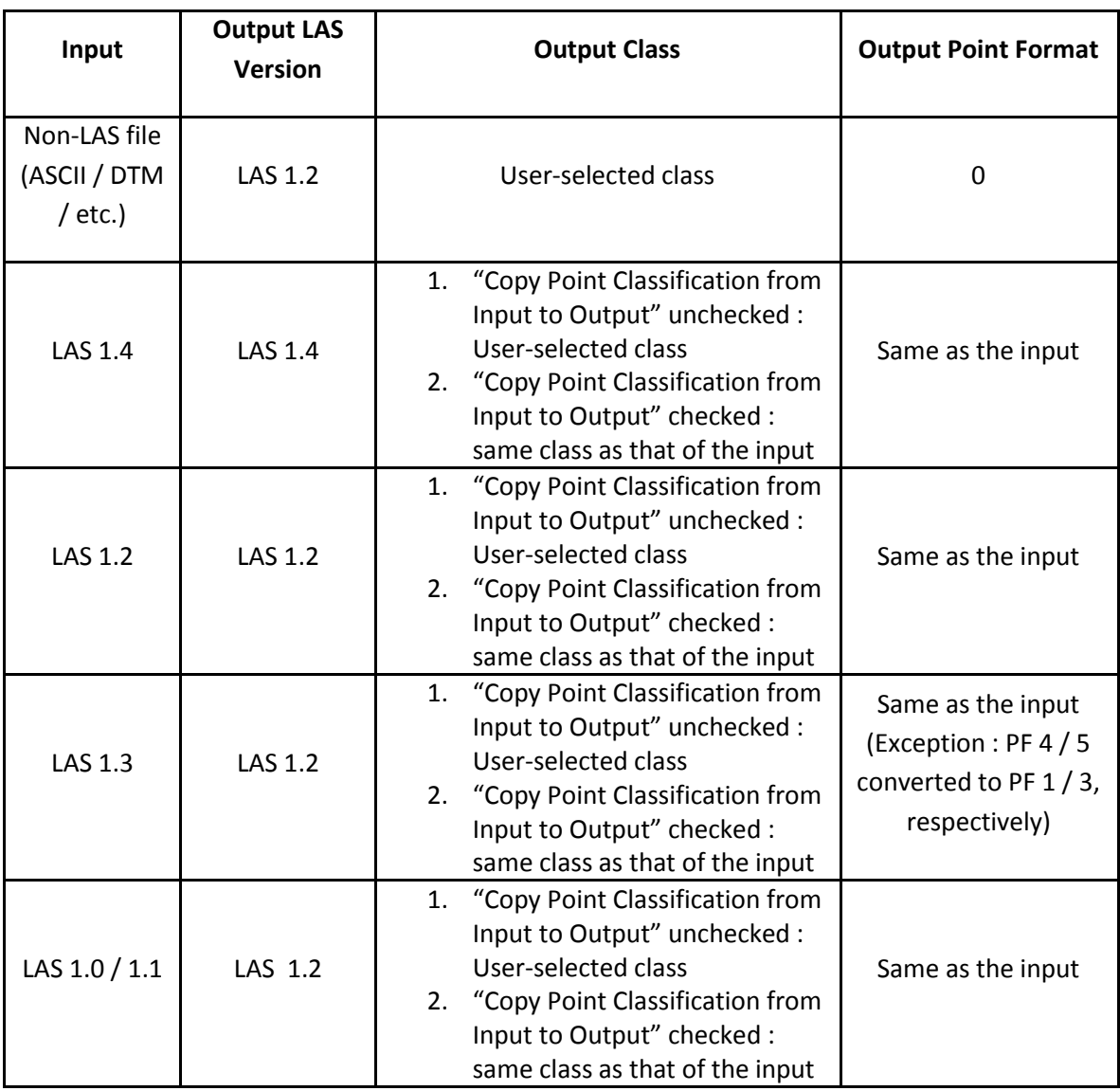

#### *Defect Fixes:*

#### **LIDAR 1 CuePac**

- Resolved an issue causing a "select log file" message box to appear the first time the Assign Strip Number utility is run on a client.
- Fixed a defect in the Assign Strip Number utility that was causing it to stop executing with an exception but without information for the user.
- Resolved issue where populate working segments occasionally put extra data in outside the working segment in a project with UOR set to 0.001.
- Resolved an issue where the GPS week seconds were not being converted for LIDAR source strips imported into an Adjusted Standard time project.
- Modified the Create TerraScan Trajectory dialog to state a more generic "Sensor Trajectory" to indicate support for more than just the SBET format.
- Resolved an issue causing GCS LAS Source data imported into a GCS layer to throw an "Unsupported transformation" error.

#### **Frame CuePac**

- Resolved issue reading the camera information from some FramePro Project XML files.
- Resolved an issue causing an "Index out of range" exception during photo(s) development.

#### **DSS CuePac**

Resolved an issue causing the import of raw DSS data to fail reading the camera information.

#### *Known Defects:*

None known at this time

For further information about this bulletin please contact GeoCue Support, [support@geocue.com,](mailto:support@geocue.com) or by phone, +1-256-461-8289. If this bulletin has not reached the appropriate contacts within your organization please let us know so that we may update our records.

Respectfully Yours, The GeoCue Support Team GeoCue LLC [support.geocue.com](http://www.support.geocue.com/support) [support@geocue.com](mailto:support@geocue.com) **You [GeoCueLab](https://www.youtube.com/user/GeoCueLab)**